# TIM Voce Smart con Google **su Linea Fissa**

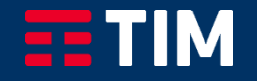

# Indice

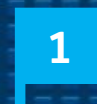

**2**

# **Accedi al servizio «TIM Voce Smart con Google» su linea fissa (Dispositivo Google prima accensione )**

**Attivazione servizio da App «Google Home» (Dispositivo Google già attivo)**

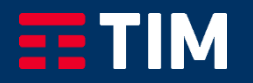

# Accedi al Servizio TIM Voce Smart con Google (Prima accensione dispositivo) 1/5

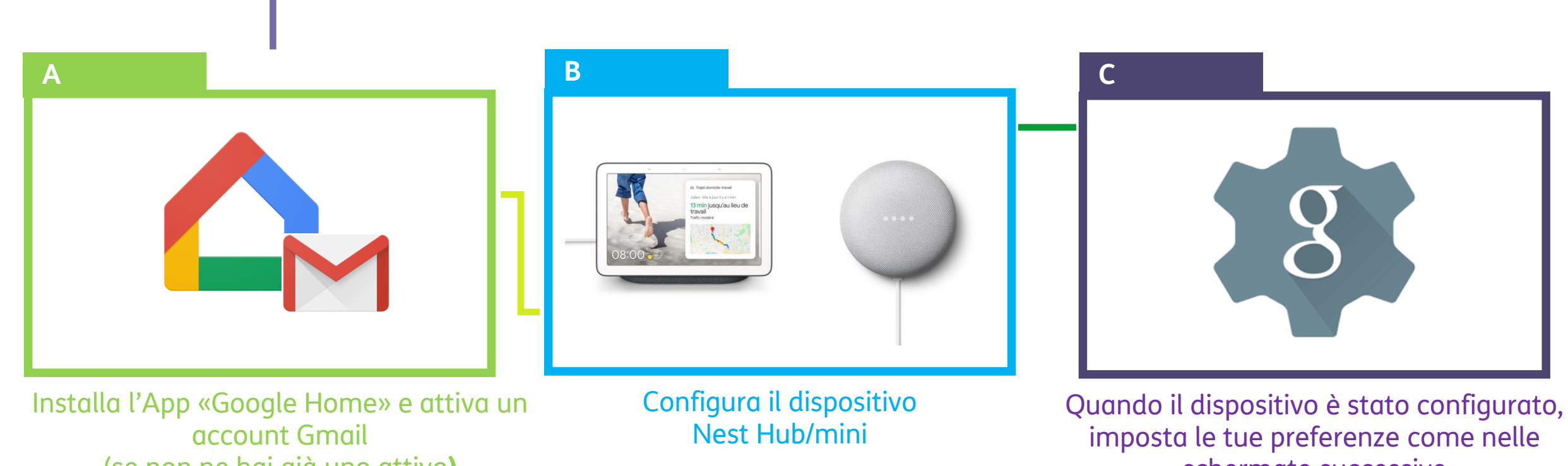

(se non ne hai già uno attivo**)**

schermate successive

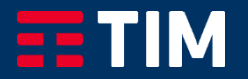

### Accedi al Servizio TIM Voce Smart con Google (Prima accensione dispositivo) 2/5

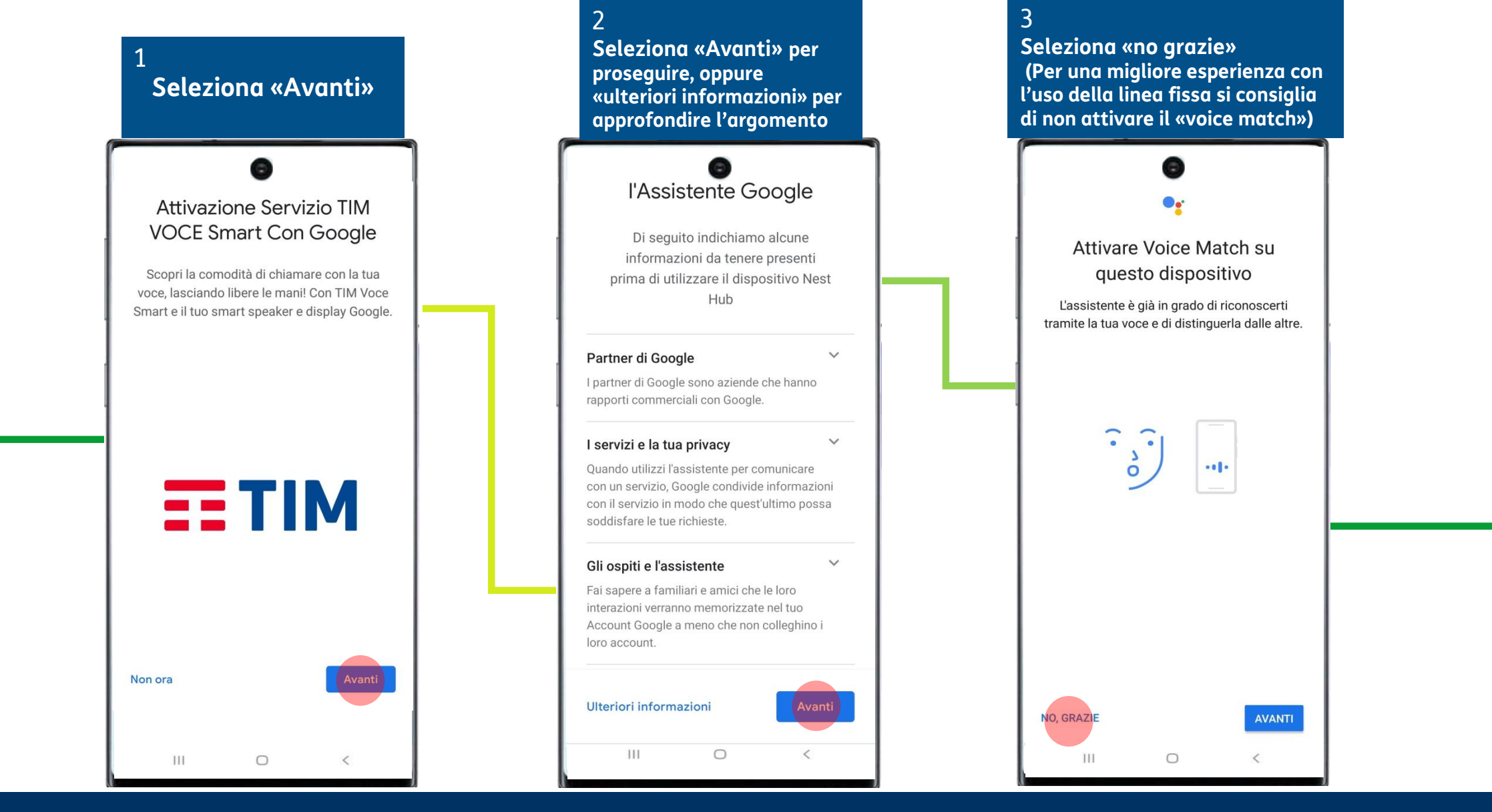

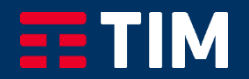

### Accedi al Servizio TIM Voce Smart con Google (Prima accensione dispositivo) 3/5

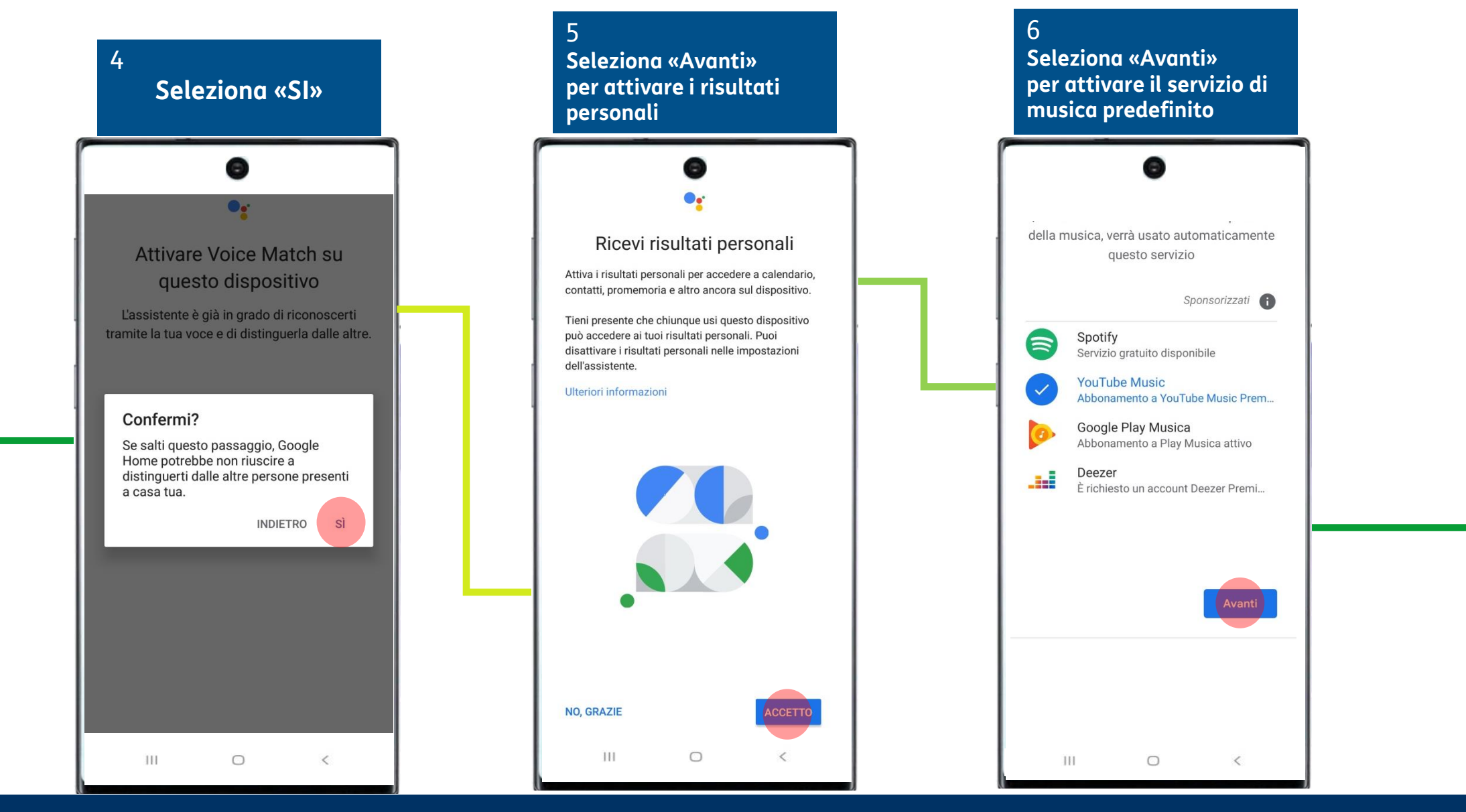

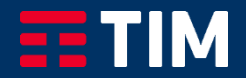

# Accedi al Servizio TIM Voce Smart con Google (Prima accensione dispositivo) 4/5

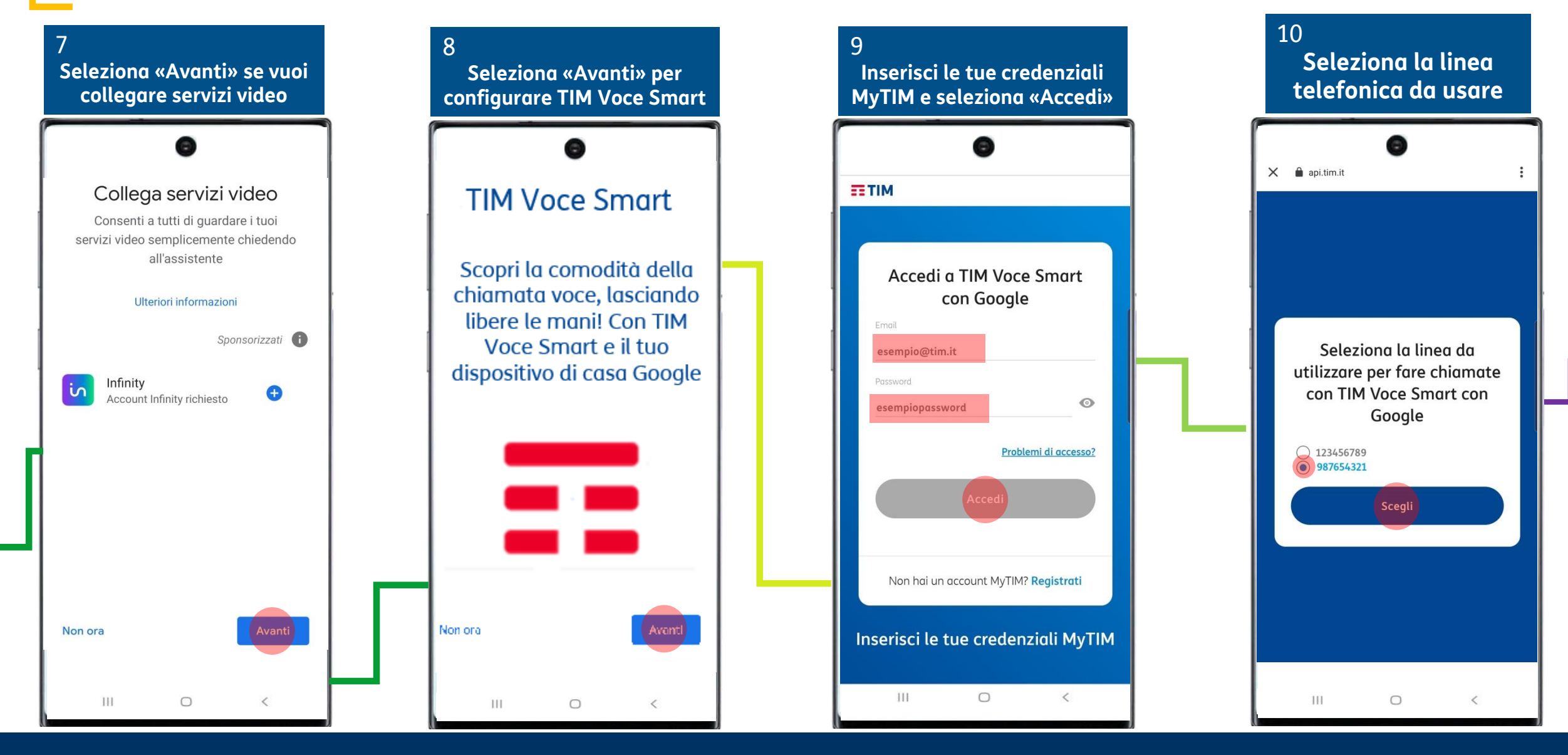

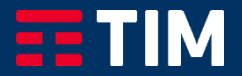

# Accedi al Servizio TIM Voce Smart con Google (Prima accensione

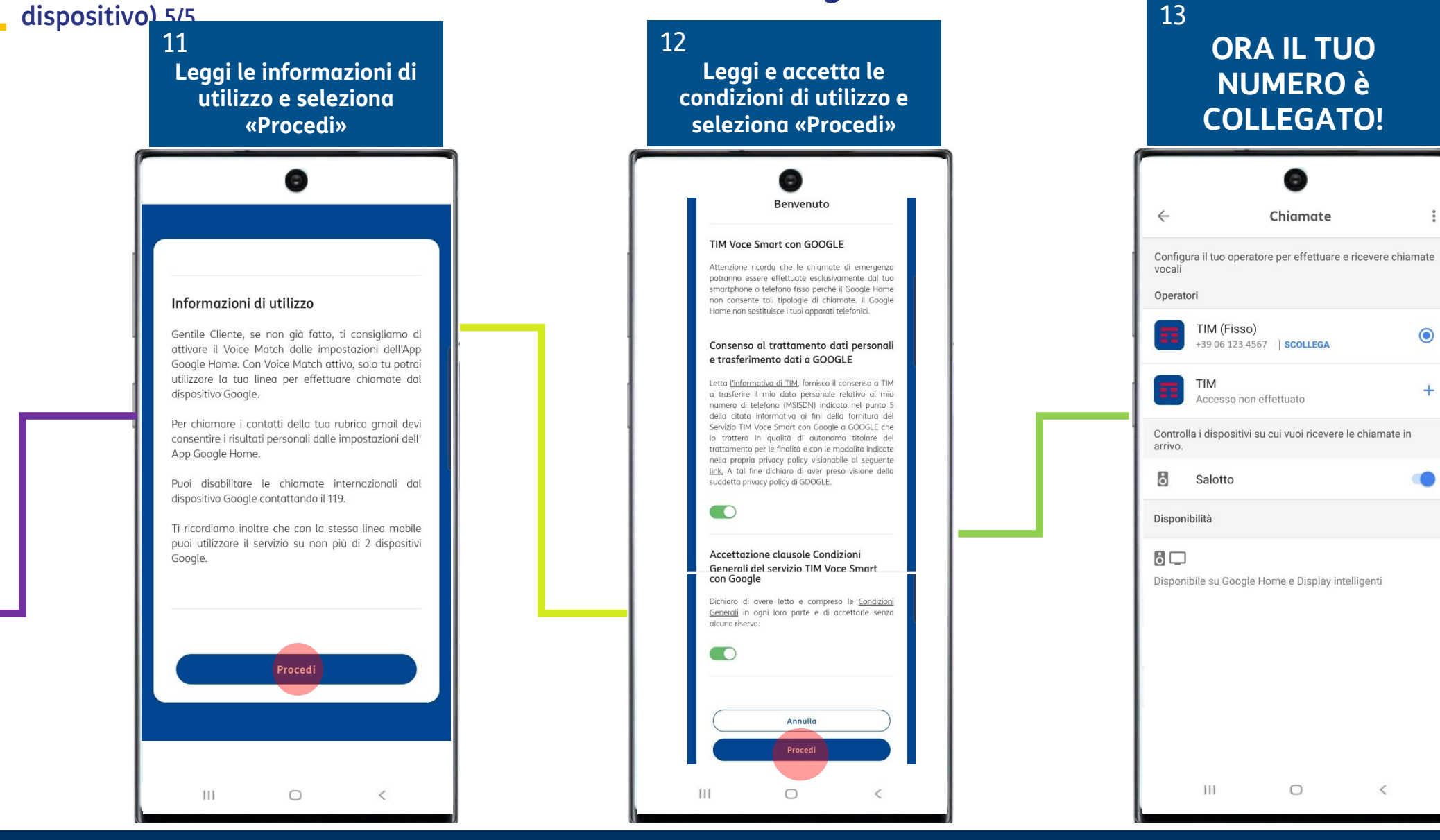

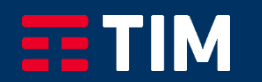

### Attivazione Servizio da app Google Home (Dispositivo Google già attivo) 1/3

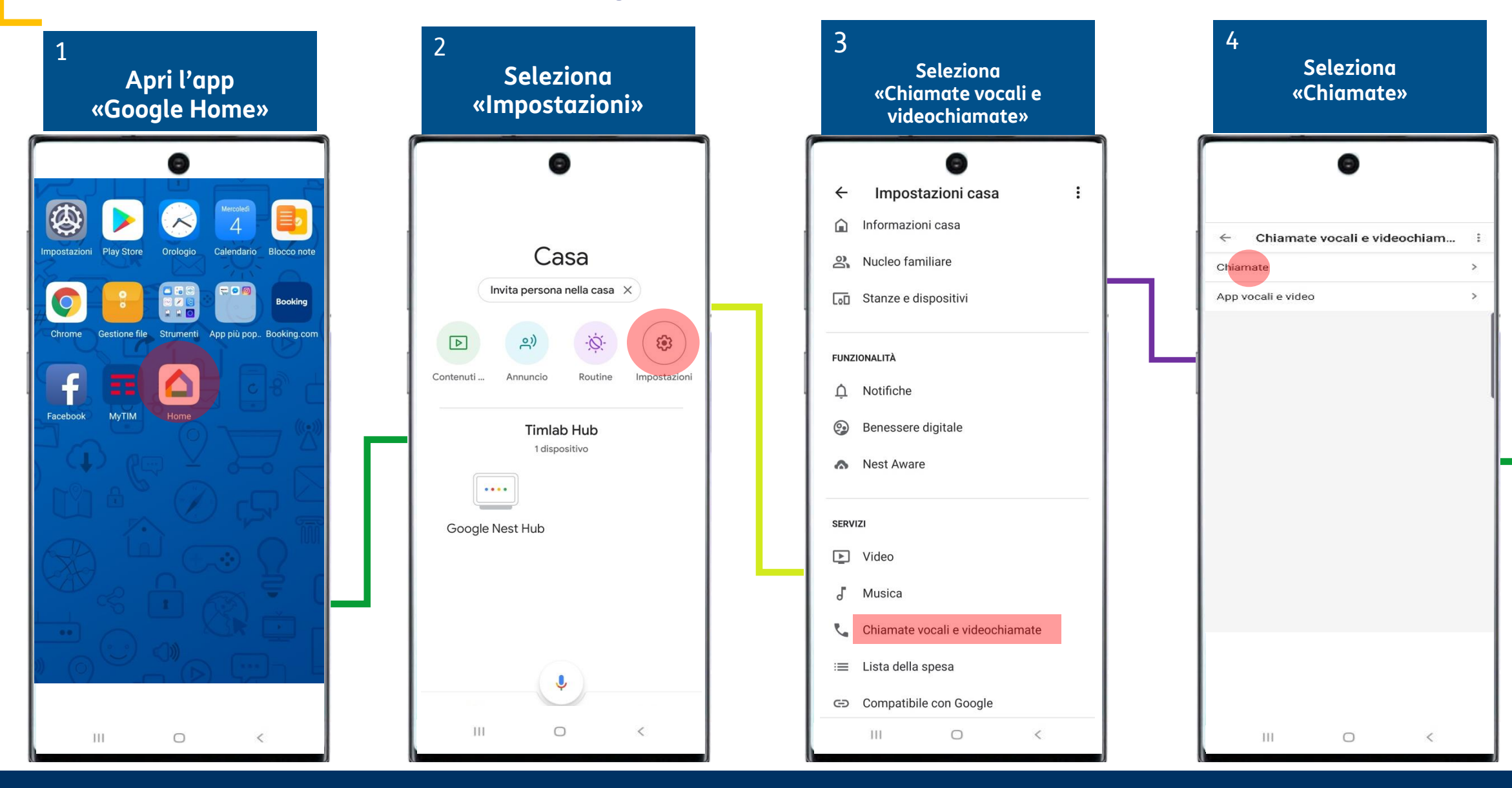

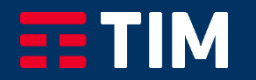

### Attivazione Servizio da app Google Home (Dispositivo Google già attivo) 2/3

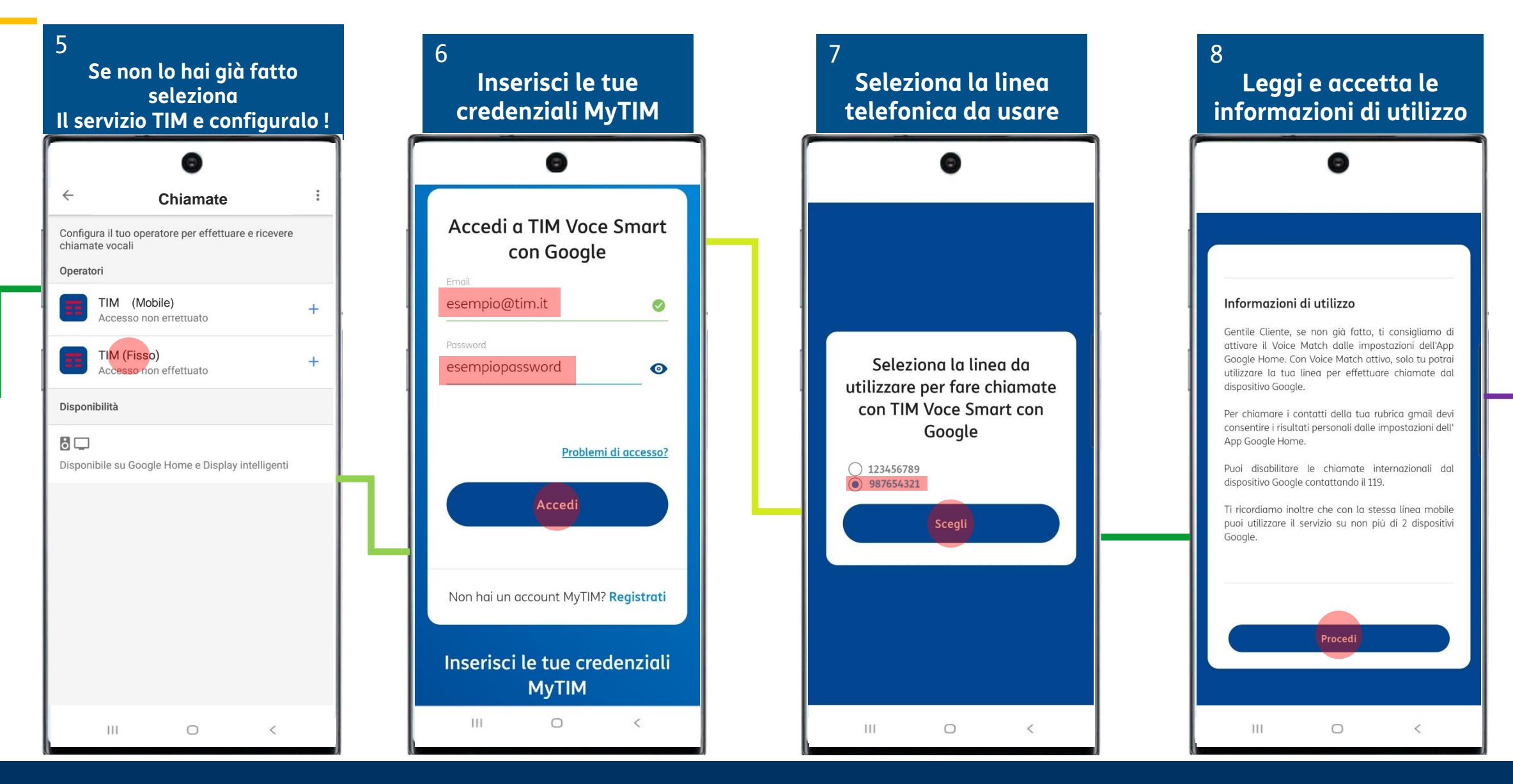

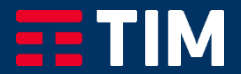

#### Attivazione Servizio da app Google Home (Dispositivo Google già attivo) 3/3

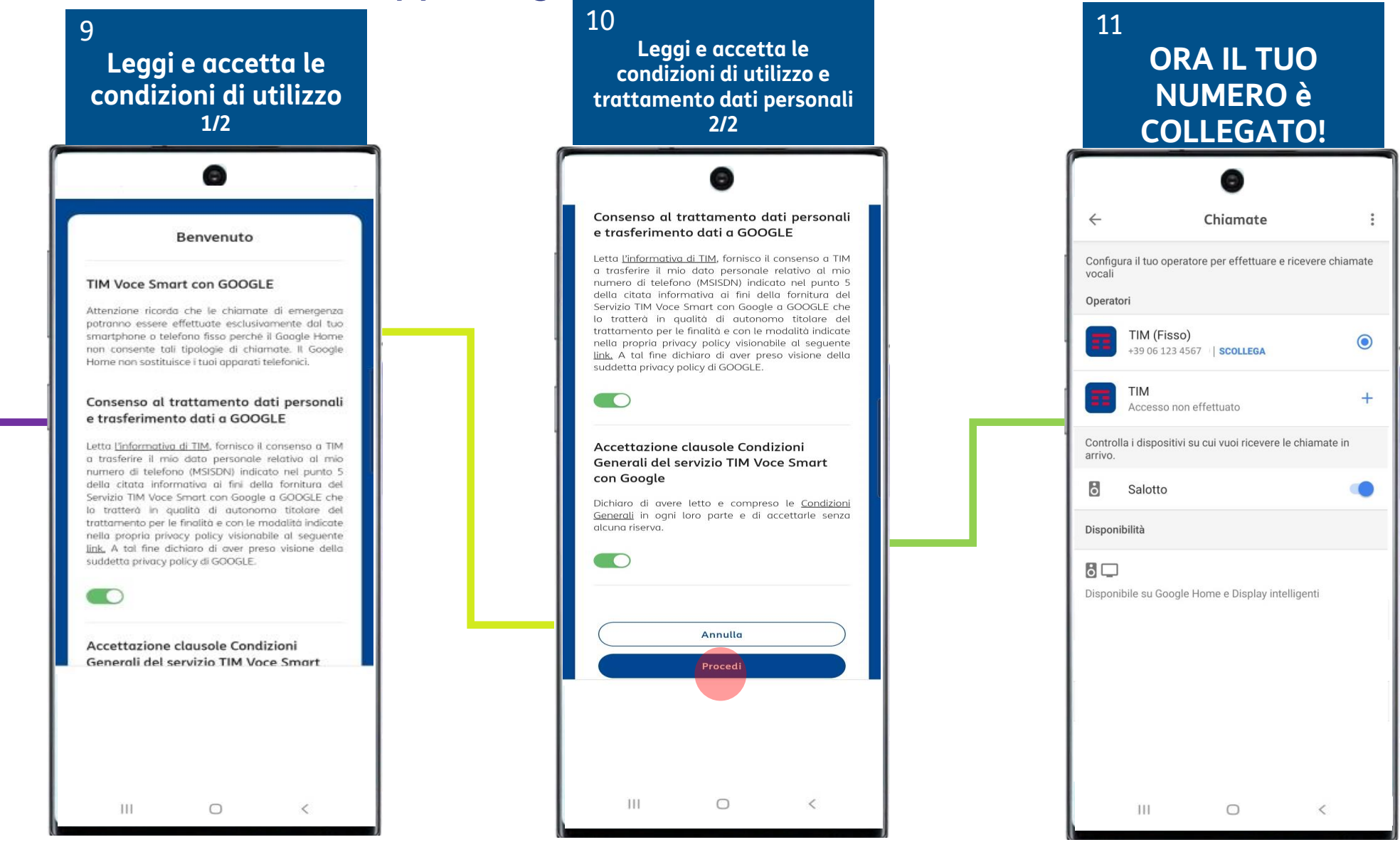

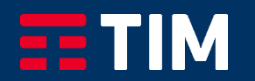